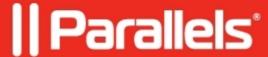

## **Unable to uninstall NetBoot server**

• Parallels Device Management

## **Symptoms**

It's impossible to uninstall NetBoot server component after removing WDS service from the Distribution Point:

## Resolution

- 1. Create DWORD registry value on the server and set it to 1: HKLM\SOFTWARE\Microsoft\SMS\DP\IsPXE
- 2. Make sure that this registry key exists on the server and create it manually if it is absent:

  HKLM\SOFTWARE\Microsoft\SMS\Operations Management\SMS Server Role\SMS

  Distribution Point
- 3. Get PMM installer of the appropriate version and run this command in command prompt: "Parallels Mac Management for SCCM.exe" /modify /quiet remove=FEATURE.NetBoot
- 4. Make sure that NetBoot server has been uninstalled from the server;
- 5. Delete the registry key that was created in step 1

© 2024 Parallels International GmbH. All rights reserved. Parallels, the Parallels logo and Parallels Desktop are registered trademarks of Parallels International GmbH. All other product and company names and logos are the trademarks or registered trademarks of their respective owners.